## **HOW TO VOTE ONLINE**

You can vote from **10 to 16 December** by following these steps.

 Log your computer on to the internet and in the address bar at the top left corner of your web browser (not through a search engine such as Google) enter myvote.com.au/nmvps
 OR you can scan your phone's camera over the QR code shown here.

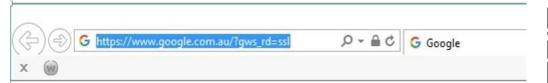

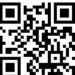

2. Enter your surname, employee number, date of birth and select your employer from the dropdown box then click on the submit button.

| Elections Australia Pty Ltd Conducting elections throughout Australia since 1974                                                                                                    |                    |                                   |  |
|----------------------------------------------------------------------------------------------------|--------------------|-----------------------------------|--|
| Nurses and Midwives (Victorian Public Sector)<br>(Single Interest Employers) Enterprise Agreement 2020-2024                                                                                                    |                    |                                   |  |
| Please fill in your details below then click on the submit button  This information is only used to check that you are eligible to vote and that you have not already voted. The way you vote remains secret.  This information remains confidential and will be destroyed after the completion of the ballot. |                    |                                   |  |
|                                                                                                    |                    | Surname                           |  |
|                                                                                                    |                    | Employee Number                   |  |
|                                                                                                    | 01 🗸 01 🗸 2005 🗸   | Date of Birth (dd/mm/yyyy)        |  |
| Access Health and Community                                                                                                    | ~                  | Employer (click on your employer) |  |
| Sı                                                                                                    | ubmit Your Details |                                   |  |

3. Click on either the YES or NO box then click on the submit button.

Once you click on SUBMIT you cannot change your yote

| Once you click on Sobivit you cannot change your vote                                                                                      |  |  |
|----------------------------------------------------------------------------------------------------|--|--|
| Elections Australia Pty Ltd  Conducting elections throughout Australia since 1974                                                          |  |  |
| Do you approve the proposed<br>Nurses and Midwives (Victorian Public Sector)<br>(Single Interest Employers) Enterprise Agreement 2020-2024 |  |  |
| Click on either the YES or NO box then click on the submit button.  If you make a mistake click the same box again to clear the entry.     |  |  |
| ☐ YES - I approve the Agreement.                                                                                                    |  |  |
| NO - I do not approve the Agreement.                                                                                                    |  |  |
|                                                                                                    |  |  |
| Submit Ballot                                                                                                    |  |  |

Please note that your personal information is only used to check that you are eligible to vote and that you have not already voted. The way you vote remains secret.